## 配方功能使用手册

## 1)组态环境配置

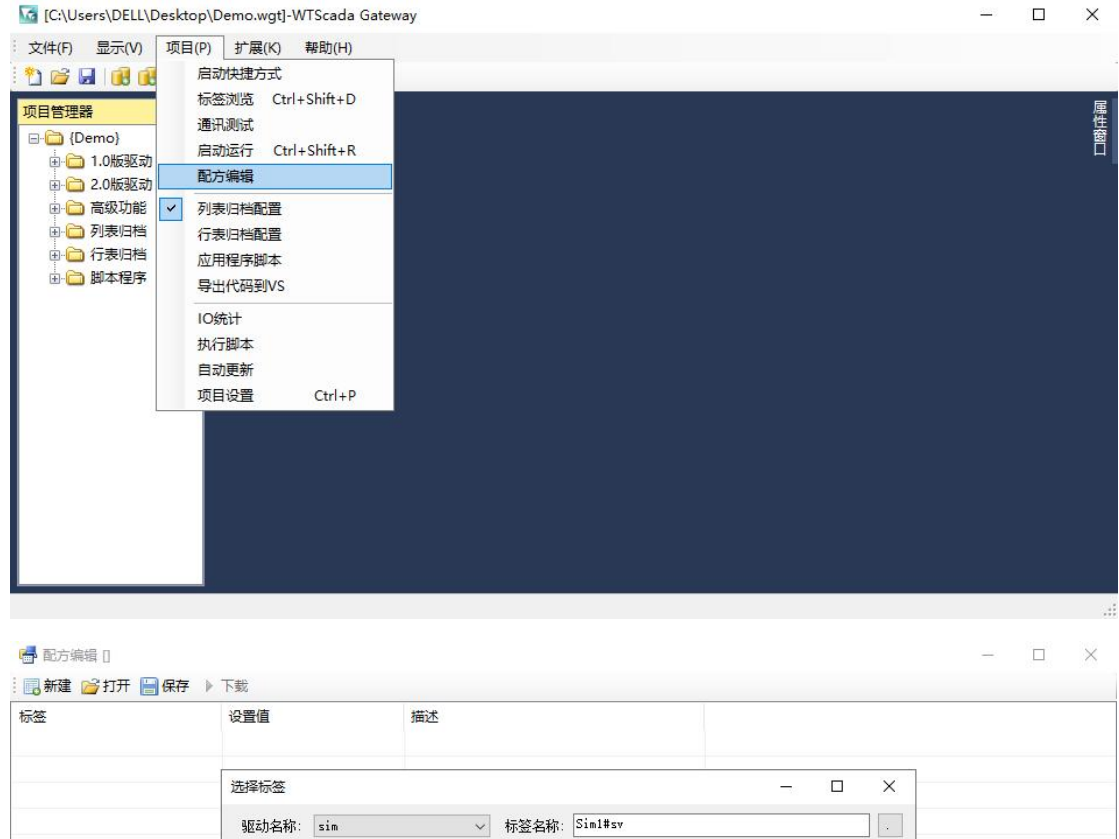

筛选:

读写

rw<br>rw

rw rw rx . .

 $^{\prime}$ rw

数据类型

Single<br>String

String<br>String<br>Single<br>Double<br>Double<br>Double<br>Boolean<br>UTn+32

Boolean<br>Boolean

描述<br>积分时间

 $\overline{\phantom{a}}$ 

 $\mathbf{r}$ 

**确定** 取消

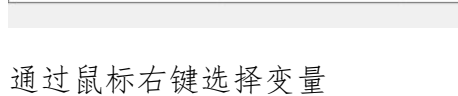

变量名称

Simil#sy<br>Simil#sy<br>Simil#dyl<br>Simil#dy2<br>Simil#dy3<br>simitag6<br>simtag6<br>simtag6<br>simtag6

 $\frac{1}{\sin\theta}$ 

I<br>Sim1#strtag

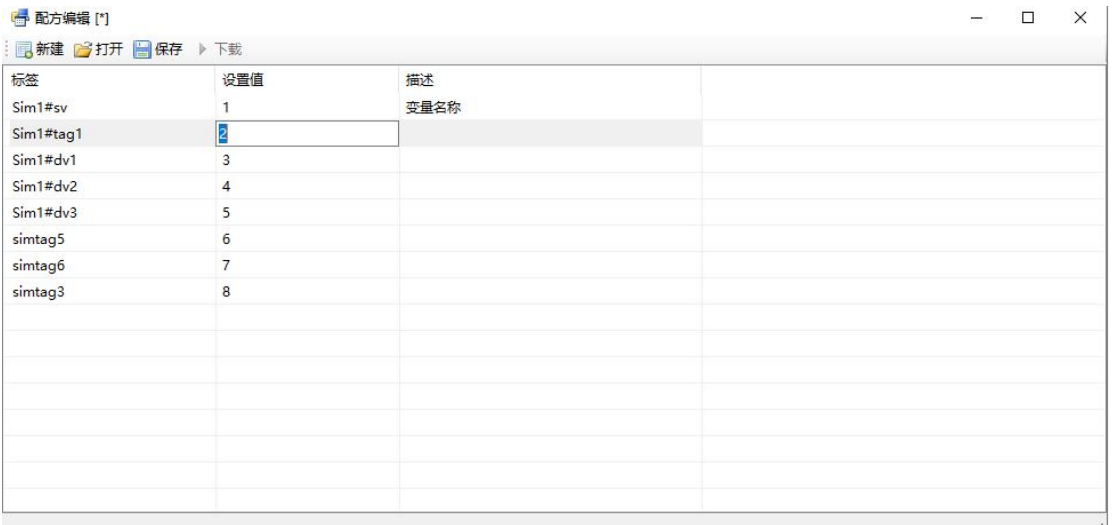

鼠标双击单元格进行编辑

通过鼠标右键菜单的复制到 Excel 功能和从 Excel 粘贴功能,可以把选定行复制 后粘贴到 Excel 中,然后修改后再粘贴回来。

添加变量时注意不要添加只读变量,也不要添加重名变量。

2)运行环境配置

通过视图菜单下"配方编辑"可以打开配方界面,和组态环境不同的时,运 行环境下载按钮可用。

 $\Box$   $\times$ 

点击下载按钮会把每个变量按顺序执行变量写入操作。

<mark>+</mark> 配方编辑 [A]

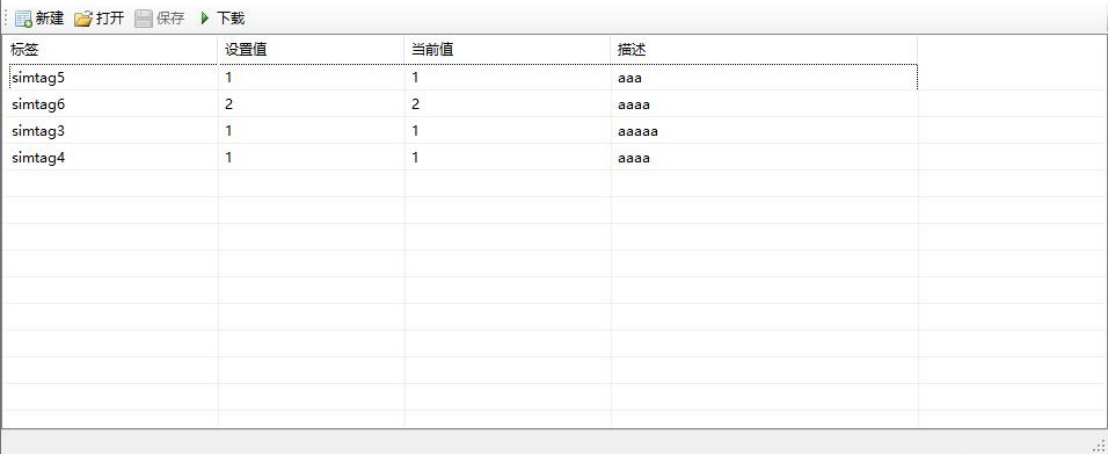

配方下载没有验证功能,如果设备不在线或者数据不正确导致的变量写入失败没 有信息返回,在运行环境通过鼠标右键刷新值可以进行人工比对。

3)外部下载

UDP 服务支持配方的下载功能,发送文本:download A 执行配方 A 的下载 发送文本:download A,B 执行配方 A 和 B 的下载

Web 方式,调用 download("A")函数或者 download("A,B")函数执行配方下 载。<br>————————————————————

REST 方式:使用/write 接口 POST 数据:download=A 执行配方下载